# <span id="page-0-0"></span>Predictive Analytics Solutions to Hands On Exercises

### L. Torgo

ltorgo@knoyda.com

KNOYDA, Know Your Data!

Jul, 2019

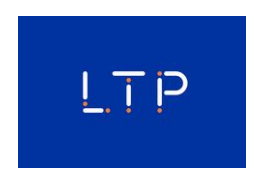

K ロ K K @ K K R X K R K ( B X ) B

 $299$ 

### <span id="page-1-0"></span>Hands on LDAs - the Vehicle data set

<span id="page-1-1"></span>The data set Vehicle is available in package **mlbench**. Load it and explore its help page to grab a minimal understanding of the data and then answer the following questions:

- **1** Obtain a random split of the data into two sub-sets using the proportion 80%-20%. Solution
- 2 Obtain a linear discriminant using the larger set. Sol[ution](#page-3-0)
- 3 Obtain the predict[ion](#page-4-0)s of the obtained model on the smaller set. Solution
- <sup>4</sup> Obtain a confusion matrix of the predictions and calculate the respective accuracy. [solution](#page-5-0)

 $($   $\Box$   $\rightarrow$   $($  $\Box$   $\rightarrow$   $\rightarrow$   $\Box$   $\rightarrow$   $($   $\Box$   $\rightarrow$   $($   $\Box$   $\rightarrow$   $($   $\Box$   $\rightarrow$   $($   $\Box$   $\rightarrow$   $($   $\Box$   $\rightarrow$   $($   $\Box$   $\rightarrow$   $($   $\Box$   $\rightarrow$   $($   $\Box$   $\rightarrow$   $($   $\Box$   $\rightarrow$   $($   $\Box$   $\rightarrow$   $($   $\Box$   $\rightarrow$   $($   $\Box$   $\rightarrow$   $($   $\Box$   $\$ 

### <span id="page-2-0"></span>■ Obtain a random split of the data into two sub-sets using the proportion 80%-20%. [solution](#page-2-0)

```
data(Vehicle,package="mlbench")
idx.tr <- sample(1:nrow(Vehicle),as.integer(0.8*nrow(Vehicle)))
tr <- Vehicle[idx.tr,]
ts <- Vehicle[-idx.tr,]
```
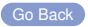

© L.Torgo (KNOYDA) [Prediction](#page-0-0) Jul, 2019 3 / 29

 $\Omega$ 

医毛囊 医牙骨

∢ □ ▶ ィ <sup>□</sup> ▶

### <span id="page-3-0"></span>Obtain a linear discriminant using the larger set.

**library**(MASS) model <- **lda**(Class ~ .,tr)

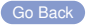

© L.Torgo (KNOYDA) [Prediction](#page-0-0) Jul, 2019 4 / 29

 $\Omega$ 

イロト イ部 トイモト イモト

#### <span id="page-4-0"></span>Obtain the predictions of the obtained model on the smaller set.  $\mathcal{L}(\mathcal{A})$

イロト イ押ト イヨト イヨ

E

 $\sim$ 

 $\Omega$ 

preds <- predict(model,ts)

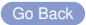

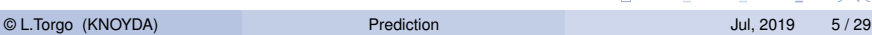

<span id="page-5-1"></span><span id="page-5-0"></span>■ Obtain a confusion matrix of the predictions and calculate the respective accuracy.

```
cm <- table(preds$class,ts$Class)
acc <- sum(diag(cm))/sum(cm)
cat ("The accuracy is ", round (\arccos 100, 2), "%. \n")
```
## The accuracy is 30 %.

 $\Omega$ 

イロト イ部 トイモト イモ

# <span id="page-6-0"></span>Hands on SVMs

<span id="page-6-1"></span>The file Wine. Rdata contains 2 data frames with data about the quality of "green" wines: i) redWine and ii) whiteWine. Each of these data sets has information on a series of wine tasting sessions to "green" wines (both red and white). For each wine sample several physico-chemical properties of the wine sample together with a quality score assigned by a committee of wine experts (variable  $quality$ ).

- **1** Obtain and SVM for forecasting the quality of the red variant of "green" wines ([solution](#page-7-1))
- 2 Split the data set in two parts: one with 70% of the samples and the other with the remaining 30%. Obtain an SVM with the first part and apply it to the second. What was the resulting mean absolute error? [solution](#page-8-0)
- **3** Using the round() function, round the predictions obtained in the previous question to the nearest integer. Calculate the error rate of the resulting integers when compared t[o t](#page-5-1)[he](#page-7-0)[tru](#page-6-0)[e](#page-6-0) [v](#page-6-0)[a](#page-10-0)[l](#page-11-0)[u](#page-5-1)e[s](#page-10-0) [solution](#page-9-0)

### <span id="page-7-1"></span><span id="page-7-0"></span>Obtain and SVM for forecasting the quality of the red variant of "green" wines

```
load("Wine.Rdata")
library(e1071)
```

```
s <- svm(quality ~ .. redWine)
```
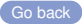

 $\Omega$ 

イロト イ押 トイラト イラト

<span id="page-8-0"></span>Split the data set in two parts: one with 70% of the samples and the other with the remaining 30%. Obtain an SVM with the first part and apply it to the second. What was the resulting mean absolute error?

```
xs <- sample(1:nrow(redWine),
             as.integer(0.7*nrow(redWine)))
train <- redWine[xs,]
test <- redWine[-xs,]
s2 <- svm(quality ~.,train)
p2 <- predict(s2,test)
mae <- mean(abs(test$quality - p2))
mae
## [1] 0.4358064
Go back
                                             化重压 不重
   © L.Torgo (KNOYDA) Prediction Jul, 2019 9 / 29
```
<span id="page-9-0"></span>**Using the round () function, round the predictions obtained in the** previous question to the nearest integer. Calculate the error rate of the resulting integers when compared to the true values

```
pi2 < - round(pi2)
mc <- table(pi2,test$quality)
m<sub>c</sub>##
## pi2 3 4 5 6 7 8
## 5 2 9 165 60 1 0
## 6 0 4 41 114 36 4
## 7 0 0 2 18 23 1
```
 $\Omega$ 

医毛囊 医牙骨

# <span id="page-10-0"></span>Solutions to Exercise 3 (cont.)

```
pi3 <- factor(pi2,levels=levels(factor(test$quality)))
mc2 <- table(pi3,test$quality)
mc2
##
## pi3 3 4 5 6 7 8
## 3 0 0 0 0 0 0
## 4 0 0 0 0 0 0
## 5 2 9 165 60 1 0
## 6 0 4 41 114 36 4
## 7 0 0 2 18 23 1
## 8 0 0 0 0 0 0
err <- 1-sum(diag(mc2))/sum(mc2)
err
## [1] 0.3708333
Is this as bad as it looks like?
```
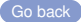

© L.Torgo (KNOYDA) [Prediction](#page-0-0) Jul, 2019 11 / 29

 $\Omega$ 

する

∢ □ ▶ ∢ <sup>□</sup> ▶ ∢ □ ▶

### <span id="page-11-0"></span>Hands on Linear Regression - the Boston data set

<span id="page-11-1"></span>The data set Boston is available in package **MASS**. Load it and explore its help page to grab a minimal understanding of the data and then answer the following questions:

- **1** Obtain a random split of the data into two sub-sets using the proportion 70%-30%. Solution
- 2 Obtain a multiple linear regression model using the larger set. Solu[tion](#page-13-0)
- **3** Check the diagnostic information provided for the model. Cool[ution](#page-14-0)
- Obtain the predict[ion](#page-15-0)s of the obtained model on the smaller set. Solution
- <sup>5</sup> Obtain the mean squared error of these predictions and also an error scatter plot. [solution](#page-16-0)

イロメ イ押 トイヨ トイヨ トーヨ

### <span id="page-12-0"></span>Obtain a random split of the data into two sub-sets using the proportion 70%-30%. [solution](#page-12-0)

```
data(Boston,package="MASS")
idx.tr <- sample(1:nrow(Boston),as.integer(0.7*nrow(Boston)))
tr <- Boston[idx.tr,]
ts <- Boston[-idx.tr,]
```
[Go Back](#page-11-1)

 $\Omega$ 

**REPAREM** 

### <span id="page-13-0"></span>Obtain a multiple linear regression model using the larger set.

### model  $\leq -\ln(\text{medv} \sim ., \text{tr})$

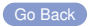

 $\Omega$ 

 $\sim$ 

医毛豆 医头尾

4 ロ ト ィ *ロ* ト

**summary**(model)

### <span id="page-14-0"></span>■ Check the diagnostic information provided for the model.

```
##
## Call:
## lm(formula = medv \sim .. data = tr)##
## Residuals:
## Min 1Q Median 3Q Max
\# -10.776 -2.371 -0.664 1.906 25.349
##
## Coefficients:
## Estimate Std. Error t value Pr(>|t|)
## (Intercept) 2.53e+01 5.93e+00 4.27 2.6e-05 ***
                               3.91e-02 -1.73 0.08534.
## zn 4.96e-02 1.50e-02 3.29 0.00109 **
## indus 5.14e-04 6.43e-02 0.01 0.99364
## chas 3.28e+00 9.18e-01 3.57 0.00041 ***
\frac{1}{4} nox \frac{-1.09e+01}{4.71e+00} \frac{4.07e+00}{4.96e-01} \frac{-2.67}{9.50} \frac{0.00793}{8.50} \frac{1}{2} \frac{1}{2} \frac{1}{2} \frac{1}{2} \frac{1}{2} \frac{1}{2} \frac{1}{2} \frac{1}{2} \frac{1}{2} \frac{1}{2} \frac{1}{2} \frac{1}{2} \frac{4.71e+00 4.96e-01 9.50 < 2e-16 ***<br>-3.91e-02 1.45e-02 -2.69 0.00749 **
\# age -3.91e-02 1.45e-02 -2.69 0.00749 **<br>\# dis -1.60e+00 2.22e-01 -7.18 4.4e-12 **
## dis -1.60e+00 2.22e-01 -7.18 4.4e-12 ***
           2.38e-01 7.48e-02 3.18 0.00162 **<br>-1.34e-02 4.15e-03 -3.22 0.00140 **
## tax -1.34e-02 4.15e-03 -3.22 0.00140 **
## ptratio -8.23e-01 1.40e-01 -5.89 9.4e-09 ***
                  1.39e-02 3.19e-03 4.34 1.9e-05 ***<br>-3.93e-01 5.46e-02 -7.19 4.1e-12 ***
## lstat -3.93e-01 5.46e-02 -7.19 4.1e-12 ***
## ---
```
 $\textcircled{L}$ .Torgo (KNOYDA) and the significant of the significant of the significant of the significant of the significant of the significant of the significant of the significant of the significant of the significant of the

 $\triangleright$ 

### <span id="page-15-0"></span>Obtain the predictions of the obtained model on the smaller set.  $\mathcal{L}^{\mathcal{L}}$

preds <- predict(model,ts)

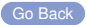

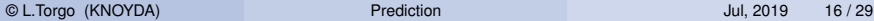

4 0 8 1

 $\leftarrow$   $\Box$ 

 $\Omega$ 

 $\sim$ 

医毛豆 医头尾

### <span id="page-16-0"></span>Obtain the mean squared error of these predictions and also an error scatter plot.

```
mse <- mean((preds-ts$medv)^2)
cat("The mean squared error is ",round(mse*100,2),"\n")
```
## The mean squared error is 6203

 $\Omega$ 

医单侧 医单

# Solutions to Exercise 5 (cont.)

Obtain the mean squared error of these predictions and also an error scatter plot.

```
library(ggplot2)
ggplot(data.frame(Predictions=preds,Trues=ts$medv),aes(x=Predictions,y=Trues)) +
    geom_point() + geom_smooth(method='loess') +
        geom_abline(slope=1, intercept=0,color="red") + ggtitle("The Errors Scatter Plot")
```
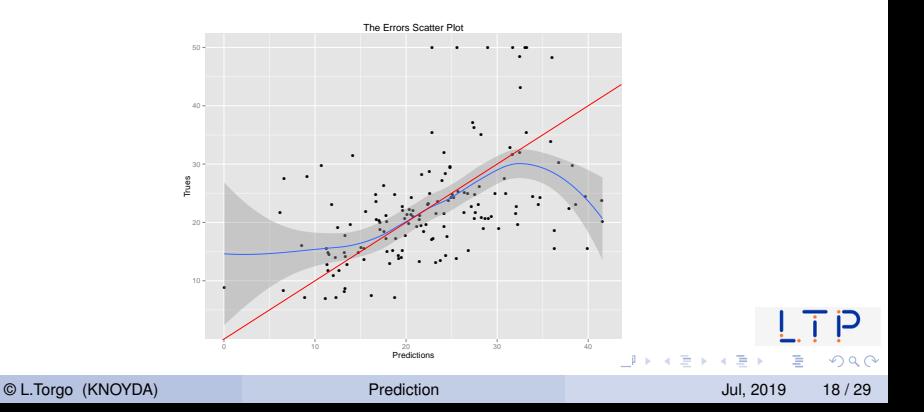

### <span id="page-18-1"></span><span id="page-18-0"></span>Hands on Tree-based Models - the Wines data

File Wine. Rdata contains two data frames with data on green wine quality: (i)  $\text{reduine}$  and (ii) whiteWine. Each of these data sets contains a series of tests with green wines (red and white). For each of these tests the values of several physicochemical variables together with a quality score assigned by wine experts (column quality).

- **1 Build a regression tree for the white wines data set Sol[ution](#page-19-0)**
- 2 Obtain a graph of the obtained regression tree sol[ution](#page-20-0)
- **3** Apply the tree to the data used to obtain the model and calculate the mean squared error of the predictions s[olution](#page-21-0)
- 4 Split the data set in two parts: 70% of the tests and the remaining 30%. Using the larger part to obtain a regression tree and apply it to the other part. Calculate again the mean squared error. Compare with the previous scores and comment. s[olution](#page-22-0)

KONKARN KENKENTE

### <span id="page-19-0"></span> $\blacksquare$  Build a regression tree for the white wines data set

**load**("Wine.Rdata") **library**(DMwR2)

ab <- **rpartXse**(quality ~ .,whiteWine)

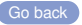

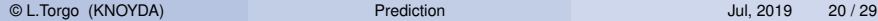

 $\Omega$ 

(ロトス個) (注) (注)

#### <span id="page-20-0"></span>Obtain a graph of the obtained regression tree  $\mathcal{L}^{\text{max}}$

```
library(rpart.plot)
prp(ab,type=4,extra=101)
```
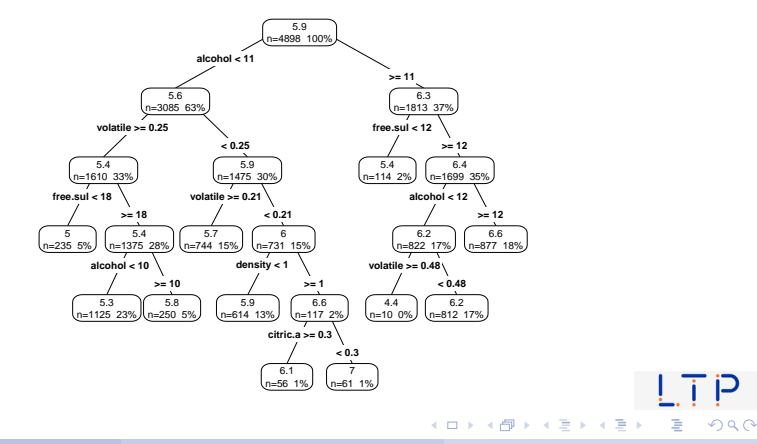

C L.Torgo (KNOYDA) [Prediction](#page-0-0) Prediction Prediction Jul, 2019 21/29

<span id="page-21-0"></span>Apply the tree to the data used to obtain the model and calculate the mean squared error of the predictions

```
prevs <- predict(ab,whiteWine)
mse <- mean((whiteWine$quality - prevs)^2)
mse
```
## [1] 0.5382

[Go back](#page-18-1)

 $\Omega$ 

K ロ ▶ K 御 ▶ K 君 ▶ K 君 ▶ ...

<span id="page-22-1"></span><span id="page-22-0"></span> $\blacksquare$  Split the data set in two parts: 70% of the tests and the remaining 30%. Using the larger part to obtain a regression tree and apply it to the other part. Calculate again the mean squared error. Compare with the previous scores and comment.

```
xs <- sample(1:nrow(whiteWine),as.integer(0.7*nrow(whiteWine)))
train <- whiteWine[xs,]
test <- whiteWine[-xs,]
ab2 <- rpartXse(quality ~.,train)
prevs2 <- predict(ab2,test)
mse2 <- mean((test$quality - prevs2)^2)
c(before=mse,now=mse2)
## before now
```
## 0.5382229 0.6037395

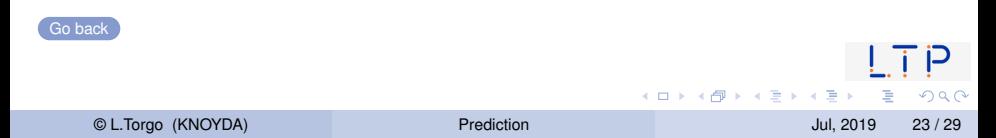

### <span id="page-23-0"></span>Hands on Linear Regression and Random Forests the Algae data set

<span id="page-23-1"></span>Load in the data set algae from package **DMwR2** and answer the following questions:

- **1** How would you obtain a random forest to forecast the value of alga *a4* [solution](#page-24-1)
- 2 Repeat the previous exercise but now using a linear regression model. Try to simplify the model using the  $step()$  function.  $solution$
- 3 Obtain the predictions of the two previous models for the data used to obtain them. Draw a scatterplot comparing these predictions ([solution](#page-26-0))
- 4 The data frame named test.algae contains a test set with some extra 140 water samples for which we want predictions. Use the previous two models to obtain predictions for  $a4$  on these new samples. Check what happened to the test cases with NA's. Fill-in the NA's on the test set and re[pe](#page-22-1)at the expe[rim](#page-24-0)[en](#page-23-0)[t](#page-24-0)[.](#page-22-1)  $\Omega$

© L.Torgo (KNOYDA) [Prediction](#page-0-0) Jul, 2019 24 / 29

### <span id="page-24-1"></span><span id="page-24-0"></span> $\blacksquare$  How would you obtain a random forest to forecast the value of alga *a4*

```
library(randomForest)
library(DMwR2)
data(algae)
algae <- algae[-c(62,199),]
algae <- knnImputation(algae)
rf.a4 <- randomForest(a4 ~.,algae[,c(1:11,15)])
```
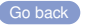

 $\Omega$ 

イロト イ御 トイ ヨ トイ ヨ ト

<span id="page-25-0"></span>Repeat the previous exercise but now using a linear regression model. Try to simplify the model using the step() function.

```
lm.a4 <- lm(a4 ~ .,algae[,c(1:11,15)])
lm.a4 <- step(lm.a4)
lm \approx 4##
## Call:
  lm(formula = a4 \sim mxPH + mnO2 + NO3 + NH4 + PO4, data = algae[,
\# \# \left(1:11, 15\right)])
##
## Coefficients:
## (Intercept) mxPH mnO2 NO3 NH4
## 25.155775 -2.564539 -0.307999 -0.466876 0.000932
## PO4
## 0.009314
                                            イロト イ押ト イヨト イヨト ニヨ
                                                               \OmegaGo back
```
© L.Torgo (KNOYDA) [Prediction](#page-0-0) Jul, 2019 26 / 29

<span id="page-26-0"></span>Obtain the predictions of the two previous models for the data used to obtain them. Draw a scatterplot comparing these predictions

```
psrf <- predict(rf.a4,algae)
pslm <- predict(lm.a4,algae)
plot(psrf,pslm,xlab="Random forest predictions",ylab="lm predictions")
abline(0,1,col="green")
```
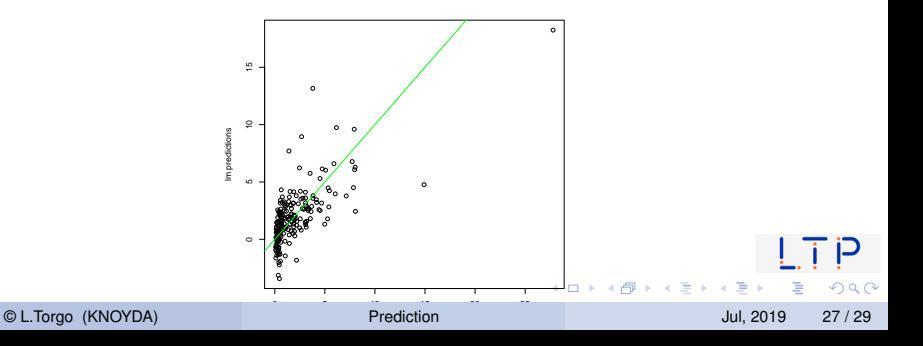

<span id="page-27-0"></span> $\blacksquare$  The data frame named  $\text{test}.$  algae contains a test set with some extra 140 water samples for which we want predictions. Use the previous two models to obtain predictions for  $a4$  on these new samples.

```
prevs.rf <- predict(rf.a4,test.algae)
prevs.lm <- predict(lm.a4,test.algae)
summary(prevs.rf)
## Min. 1st Qu. Median Mean 3rd Qu. Max. NA's
## 0.09421 0.83539 1.56449 2.12729 2.45076 21.66409 18
summary(prevs.lm) # notice the difference in the number of NA's. Why?
## Min. 1st Qu. Median Mean 3rd Qu. Max. NA's
## -2.8201 0.5774 1.5603 2.2330 3.3549 28.6980 6
                                             (0,1) (0,1) (0,1) (1,1) (1,1) (1,1) (1,1) (1,1) (1,1) (1,1) (1,1)\Omega© L.Torgo (KNOYDA) Prediction Jul, 2019 28 / 29
```
[Hands on Random Forests](#page-23-0)

### Solutions to Exercise 4 (cont.)

```
test.algae <- knnImputation(test.algae,distData=algae[,1:11])
prevs.rf <- predict(rf.a4,test.algae)
prevs.lm <- predict(lm.a4,test.algae)
```
イロト イ押 トイラト イラト E  $\Omega$